## **FAQ-035**: Slow down ISaGRAF driver speed to work better with Indusoft software in W-8036/8336/8736 & W-8046/8346/8746?

You may wonder Why ? The faster speed is not good ?

The reason to slow down the speed of ISaGRAF driver is when you are running some other HMI program (For example, Indusoft, or VB.net program) with ISaGRAF at the same time. Because the CPU is the only one CPU, all program running in Wincon must share execution time of the same CPU. If you feel the HMI program behavior is not so smooth, or slow, you may use ISaGRAF function – "PLC\_Mode( )" to slow down the speed of the ISaGRAF driver.

# **PLC\_Mode**

 $\Box$  I-8417/8817  $\Box$  I-8437/8837  $\Box$  I-7188EG  $\Box$  I-7188XG  $\blacksquare$  W-8XX7/W-8XX6

**Description: hange the ISaGRAF driver speed**

### **Argument:**

**MODE** integer Can be 0, 1, 2, or 3

- 0: Fast Mode, Default setting, the minimum PLC scan time is 4 ms
- 1: Slow Mode, the minimum PLC scan time is about 6 to 7 ms
- 2: Slower Mode, the minimum PLC scan time is about 9 to 11 ms
- 3 or other value: Slowest Mode, the minimum PLC scan time is about 19 to 21 ms

#### **Return:**

**Q\_** boolean always return True

# **Note**:

1. The "PLC\_mode" is supported since driver of version 3.24B

2. The system's default setting is "Fast Mode"

3. User may call "PLC\_mode( )" in the first PLC scan to change the PLC speed.

4. The reason to slow down the PLC speed is to improve the speed performance of other HMI program running with ISaGRAF driver at the same time. For example, running Indusoft with ISaGRAF in the same Wincon.

# **Example**:

(\* TMP is declared as Boolean internal variable \*)

(\* INIT is declared as Boolean internal variable and init at TRUE \*)

if INIT then

INIT := False ;  $(*$  Only do it once in the 1st PLC scan  $*)$ 

TMP  $:=$  PLC mode(2) ; (\* Set PLC speed to 2:slower mode \*) end if;

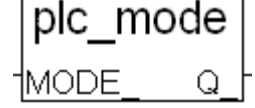